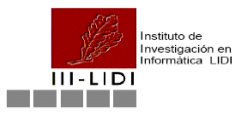

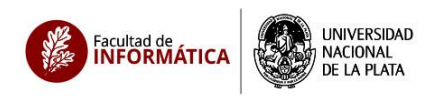

# **Voto por Internet – CPCIBA**

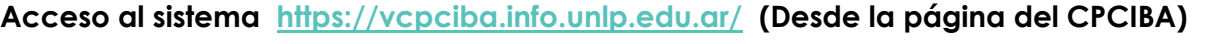

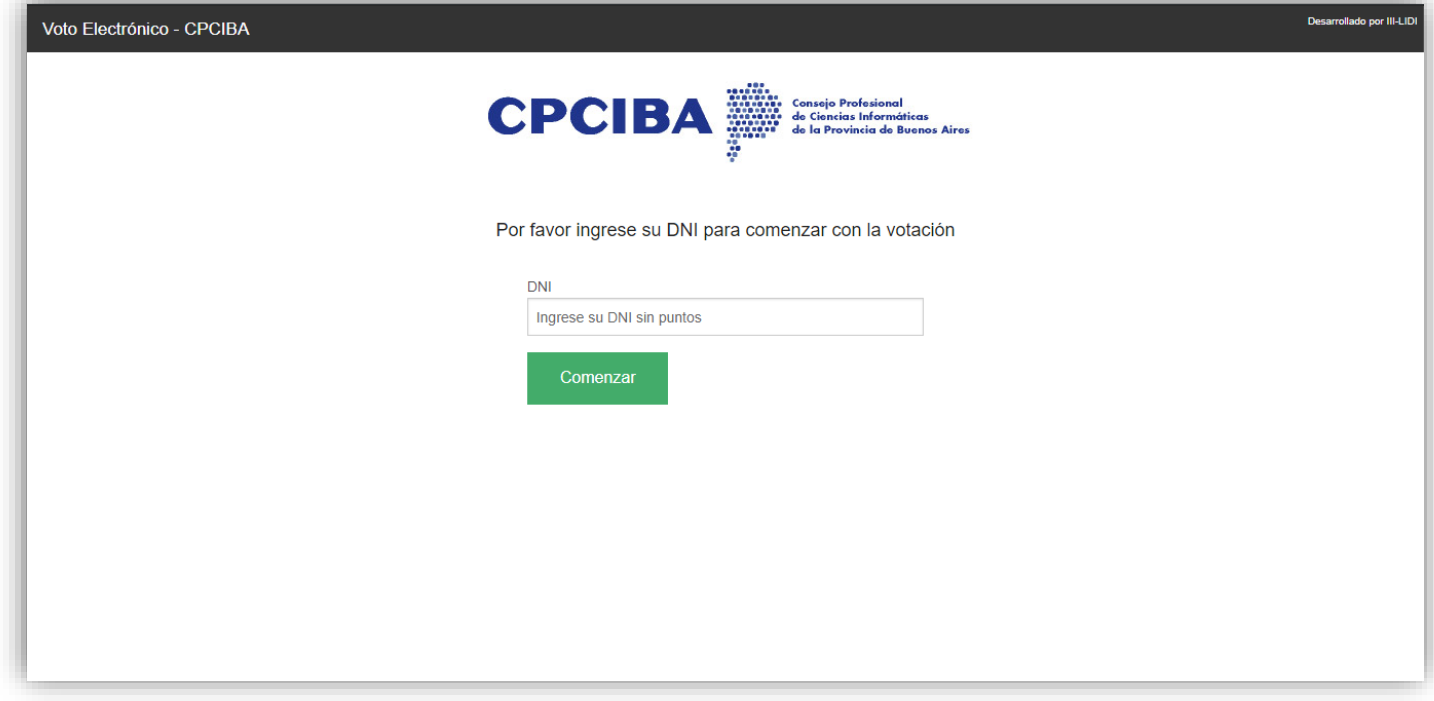

**DNI que no está en el padrón o ya emitió su voto**

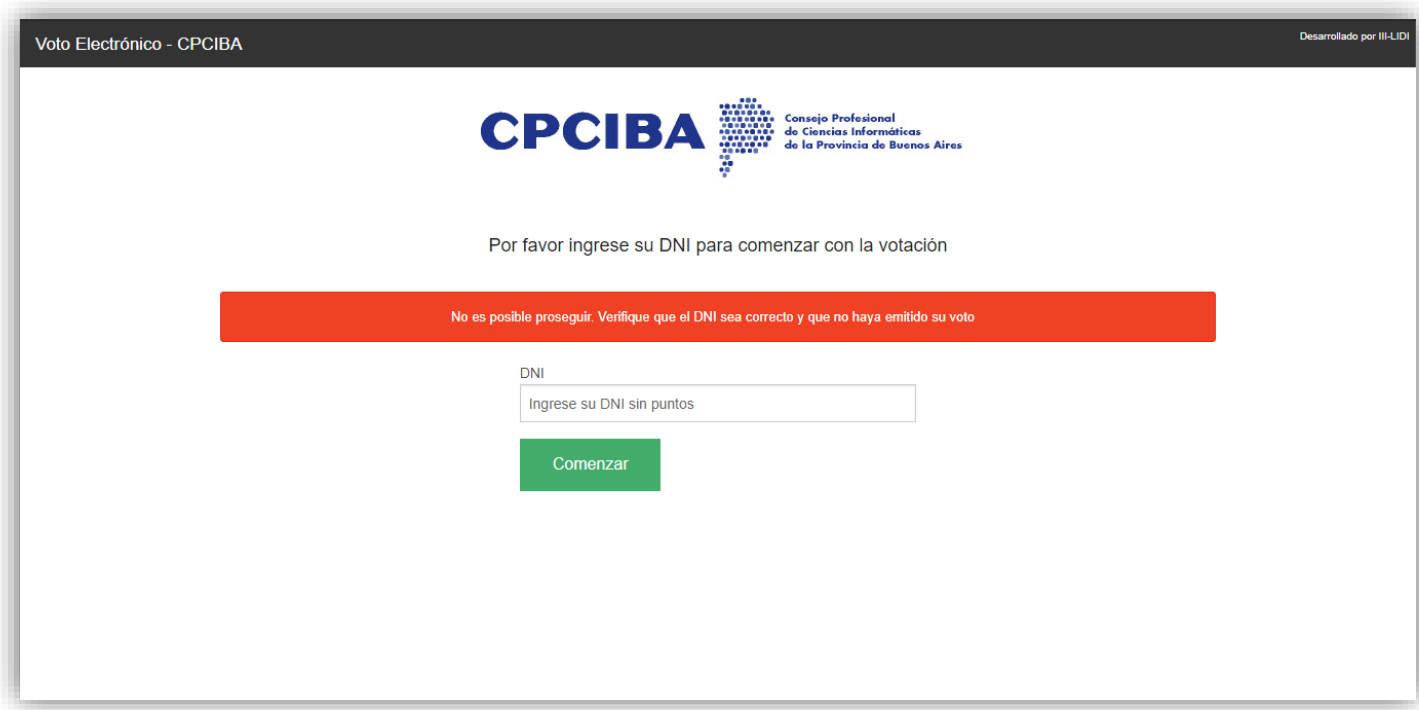

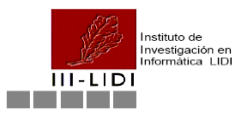

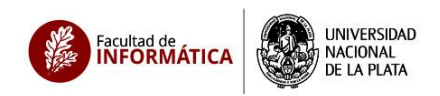

# **Ingreso DNI del padrón**

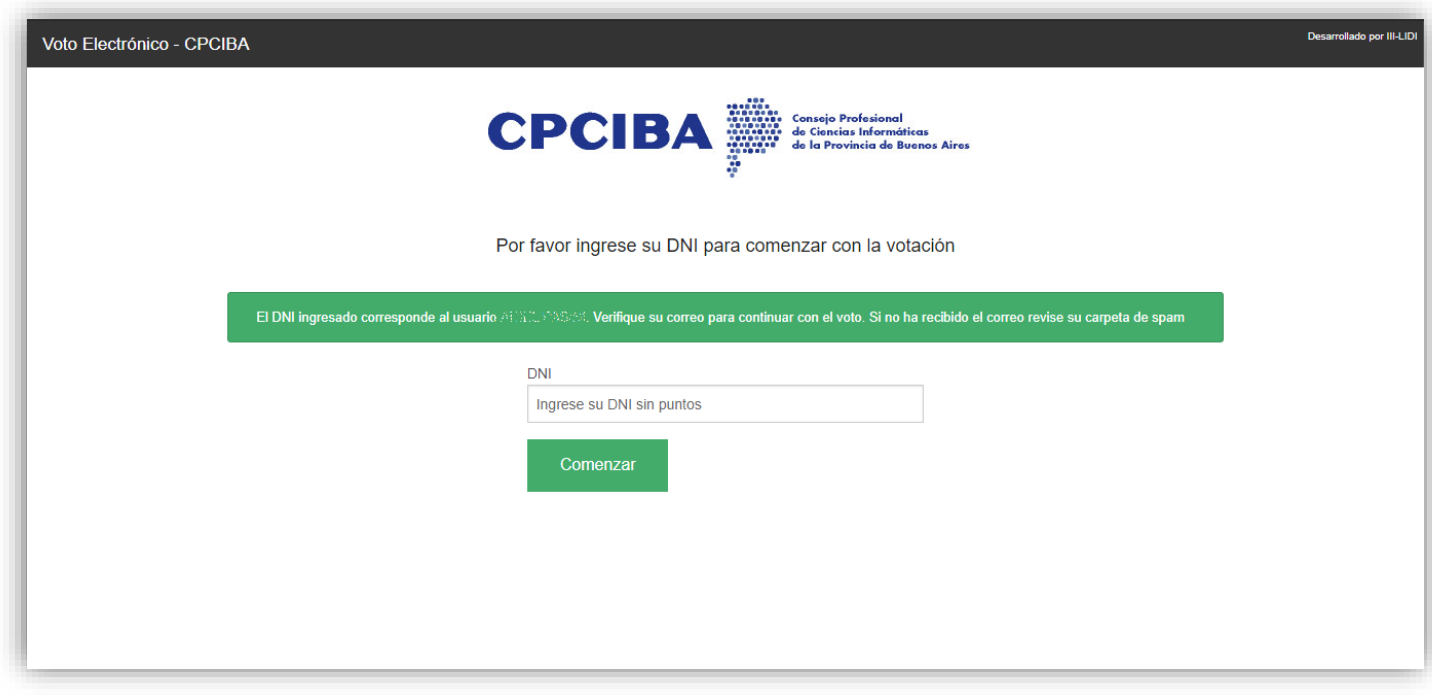

### **Mail Recibido al ingresar un DNI que se encuentra en el padrón**

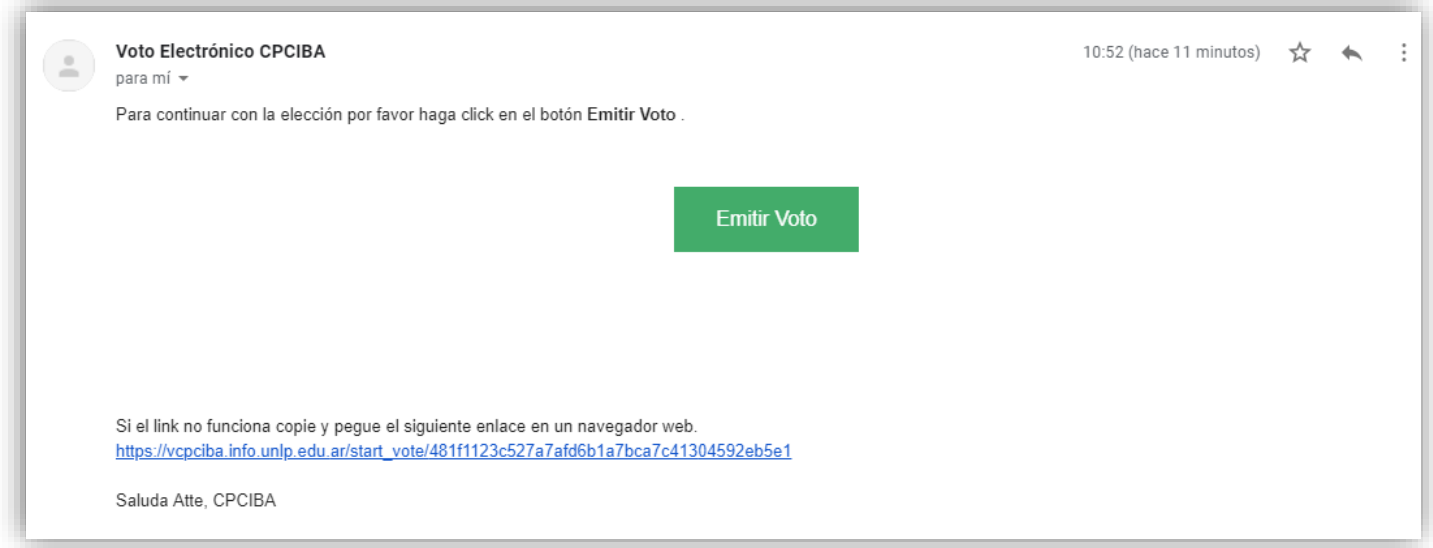

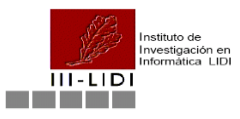

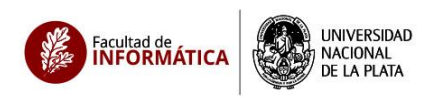

### **Al hacer click en "Emitir Voto" se presenta la selección de tipo de voto**

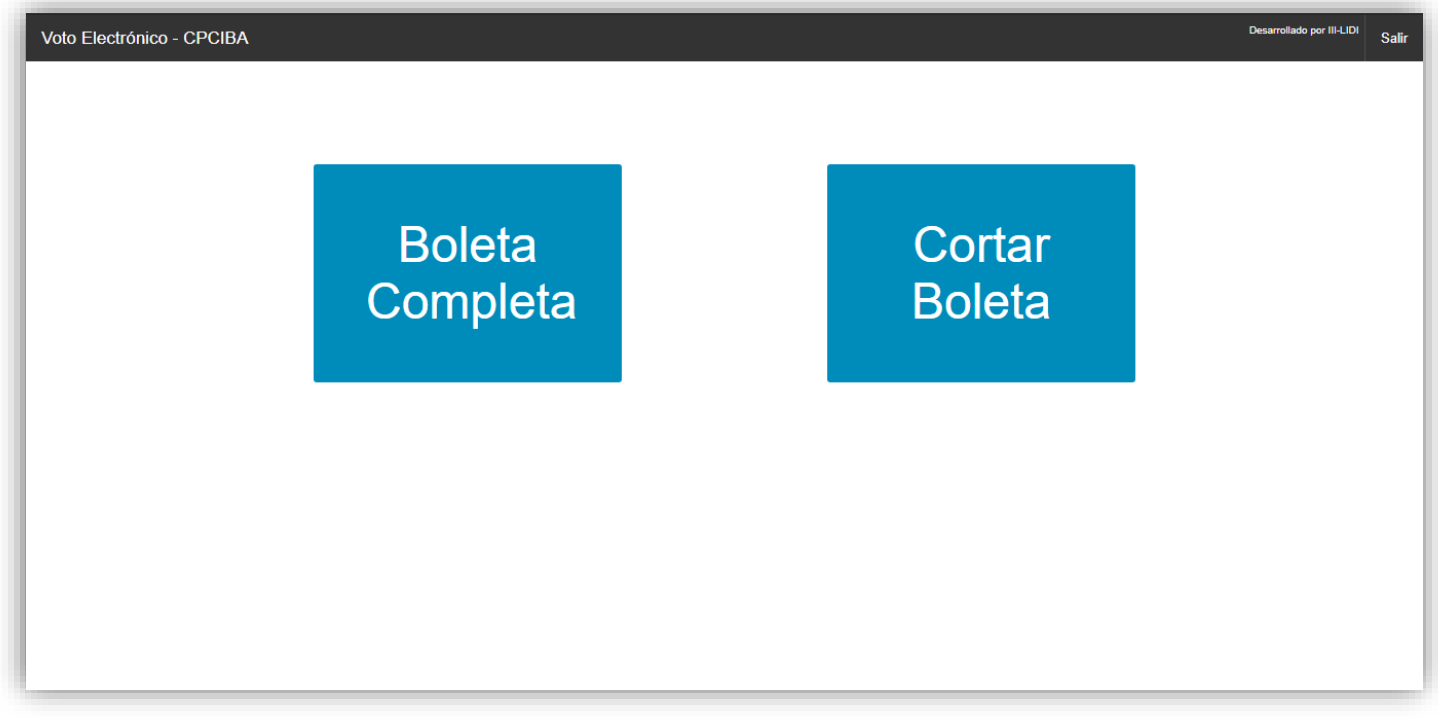

**Al seleccionar "Boleta Completa" se debe elegir una lista o voto en blanco para el Consejo Directivo y Tribunal de Disciplina**

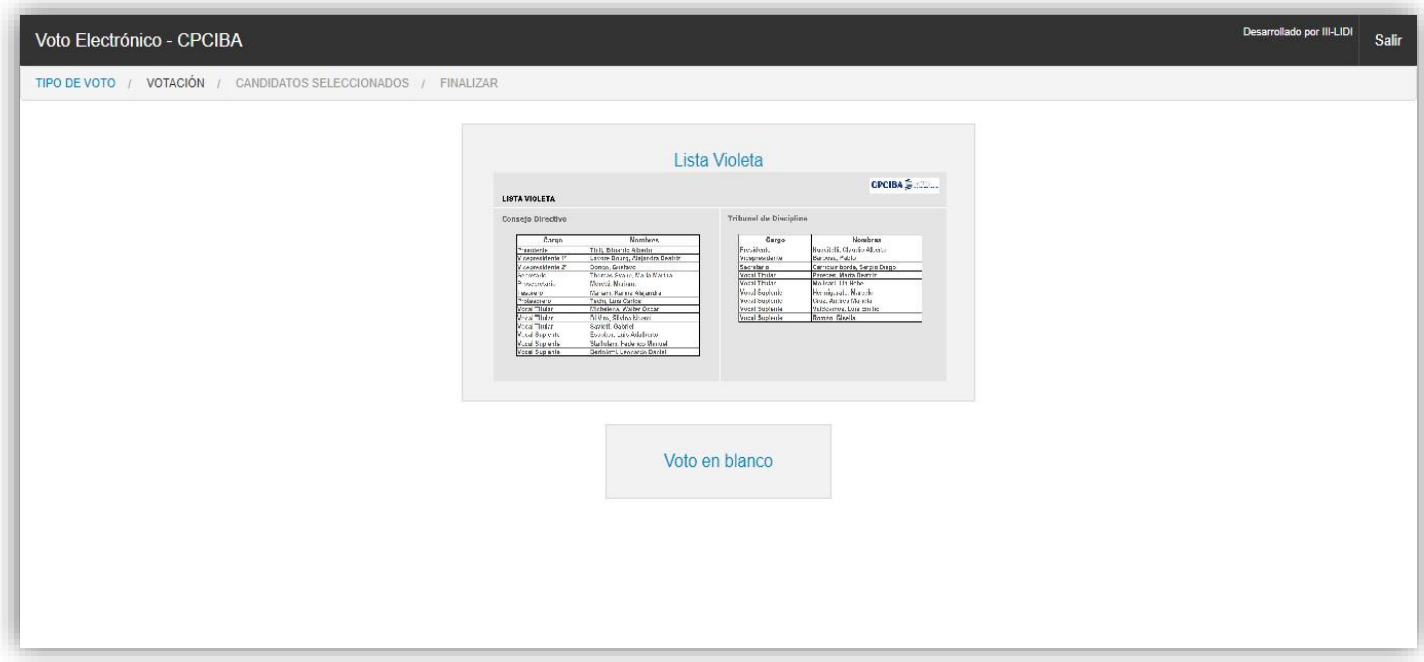

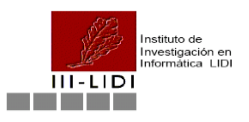

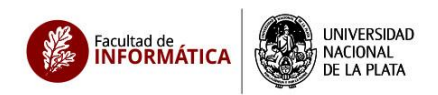

### **Selección de una lista**

![](_page_3_Picture_19.jpeg)

## **Selección de Voto en blanco**

![](_page_3_Picture_20.jpeg)

![](_page_4_Picture_0.jpeg)

![](_page_4_Picture_1.jpeg)

### **Al seleccionar "Cortar Boleta" se debe elegir una lista o voto en blanco para el Consejo Directivo**

![](_page_4_Picture_20.jpeg)

**Una vez elegido el CD, se debe elegir una lista o voto en blanco para el Tribunal de Disciplina**

![](_page_4_Picture_21.jpeg)

![](_page_5_Picture_0.jpeg)

![](_page_5_Picture_1.jpeg)

**Una vez finalizada la selección (tanto por "Boleta Completa" como por "Cortar Boleta") se mostrará su elección para ser confirmada**

![](_page_5_Picture_24.jpeg)

**Es posible modificar alguno de los votos con el botón "Modificar"**

![](_page_5_Picture_25.jpeg)

![](_page_6_Picture_0.jpeg)

![](_page_6_Picture_1.jpeg)

### **También se puede "Reiniciar" la votación, volviendo a mostrar las opciones de tipo de voto**

![](_page_6_Picture_19.jpeg)

### **O "Confirmar" la misma**

![](_page_6_Picture_20.jpeg)

![](_page_7_Picture_0.jpeg)

![](_page_7_Picture_1.jpeg)

#### **El votante recibirá un mail de confirmación de la emisión de su voto**

![](_page_7_Picture_14.jpeg)